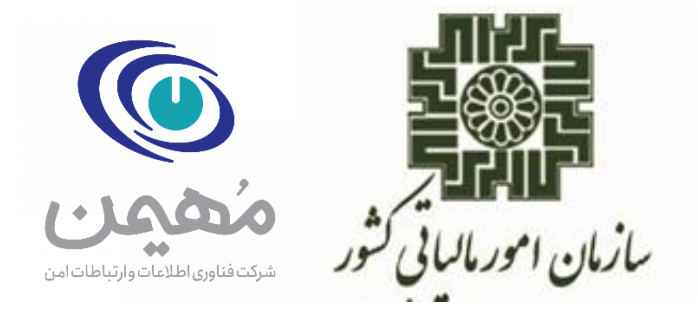

# **مرکز تنظیم مقررات نظام پایانههای فروشگاهی و سامانه مودیان**

**سند** 

**»راهنمای اتصال به سامانه مودیان از طریق SDK دات نت همراه با گواهی امضاء«**

**شهریورماه ۱۴۰۲**

ما راسای اتصال به سامانه مودیان از طریق SDK دات نت همراه با کوابپی امضاء » م و گ

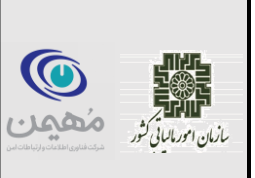

#### **مقدمه**

زیرسامانهی جمعآوری صورتحساب یکی از زیرسامانههای سامانهی مودیان است که وظیفهی دریافت صورتحساب، ارسال به هسته، گرفتن نتیجه اعتبارسنجی صورتحساب و ذخیرهکردن آن و پاسخ به استعالمهای صورتحسابهای ارسالی از سمت مودی را برعهده دارد. این زیرسامانه دارای یک وبسرویس میباشد که تمامی درخواستها از طریق این وبسرویس به سامانه ارسال شده و پاسخ داده میشوند. این وبسرویس در 1 چهارچوب API REST پیاده سازی شده و فراخوانی آن نیازمند احراز هویت مودی از طریق امضای دیجیتال میباشد.

در این سند نحوهی استفاده از کیت توسعهی نرم|فزاری (SDK) اتصال به سامانهی مودیان توضیح داده خواهد شد. این کیت شامل کتابخانهها و ابزارهای نوشته شده به زبان NET. میباشد که فرآیند اتصال به وبسرویس جمعآوری سامانهی مودیان و ارسال صورتحساب را برای مودی تسهیل مینماید. مثالهای کاربردی از هر یک از عملیاتهای قابل انجام توسط وبسرویس جمعآوری به همراه نمونه کد و توضیحات ذکر خواهد شد.

**الزم به ذکر است استفاده از این SDK برای ارسال صورتحساب اختیاری است و جهت سهولت کار مودیان قرار داده شده است.**

Authentication **<sup>۱</sup>**

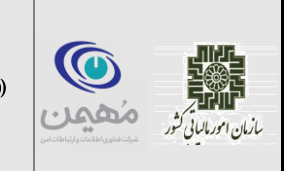

المستعمر المستعمر المستمر الأراساسي اتصال به سالمه مودومان از طريق EDK دات نت بمراه باكواسي امضاء » ( مستعدد ودهاه ۱۴۰۲<br>بانان الاراماني شرح التخصيصات المستعمر المستعمر المستعمر المستعمر المستعمر المستعمر المستعمر المستعمر

#### فهرست مطالب

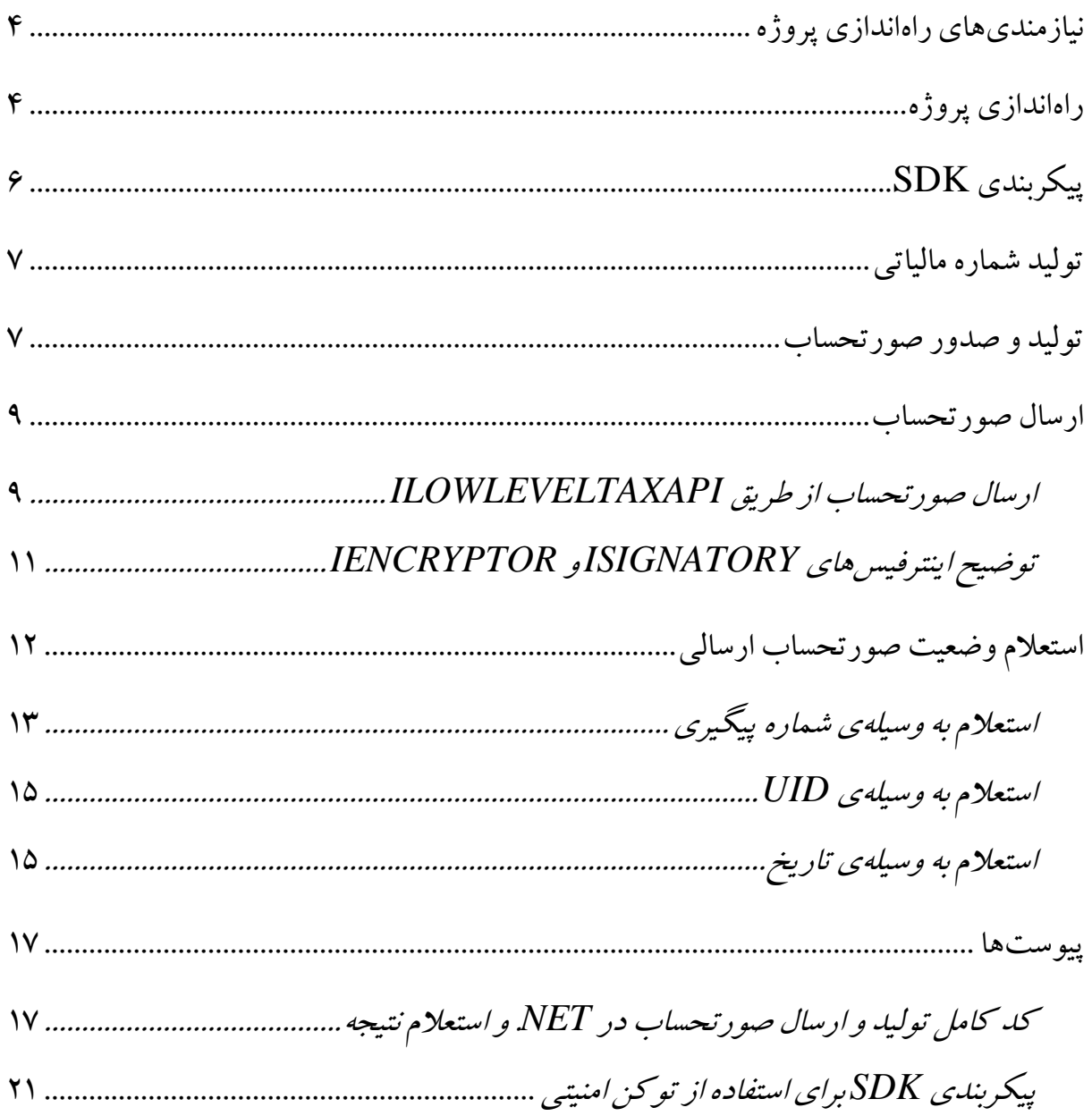

ما راسای اتصال به سامانه مودیان از طریق SDK دات نت همراه با کوابپی امضاء » م و گ

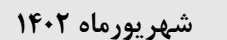

# **O**

### <span id="page-3-0"></span>**نیازمندیهای راهاندازی پروژه**

برای راه اندازی پروژه و ارسال صورتحساب در NET. نیز موارد زیر را نیاز دارید:

- .1 کیت توسعه NET. 4.7 framework dotnet به باال یا dotnet و core dotnet نسخه 3 به باال
	- TaxCollectData.Library.2.0.9.nupkg کتابخانه نوگت .2
	- .3 گواهی امضای دیجیتال صادرشده توسط مراکز میانی معتبر کشور )به فرمت crt یا cer)
		- .4 کلید خصوصی متناظر با گواهی امضا
		- PKCS#8 Pem Encoded فرمت به
		- یا توکن سختافزاری )فعال تنها توکن 3003epass پشتیبانی میشود.( 2

## <span id="page-3-1"></span>**راهاندازی پروژه**

برای اضافه کردن SDK در NET. ابتدا یک پروژهی جدید ایجاد می کنیم. سپس باید بستهی نوگت را به پروژه اضافه نمائیم.

**راهنمای اضافه کردن نوگت به پروژه با استفاده از Studio Visual**

ابتدا فایل نوگت با پسوند .nupkg را دانلود کرده و آن را داخل یک پوشه دلخواه قرار میدهیم. سپس از منوی Tools قسمت Manager Package NuGet روی گزینه Manager Package Settings کلیک میکنیم. سپس در پنجره بازشده از سمت چپ روی قسمت Package Sources کلیک میکنیم. پنجره بازشده مشابه تصویرزیر است:

<sup>2</sup> راهنمای اتصال به توکن سخت افزاری در قسمت پیوست گفته میشود.

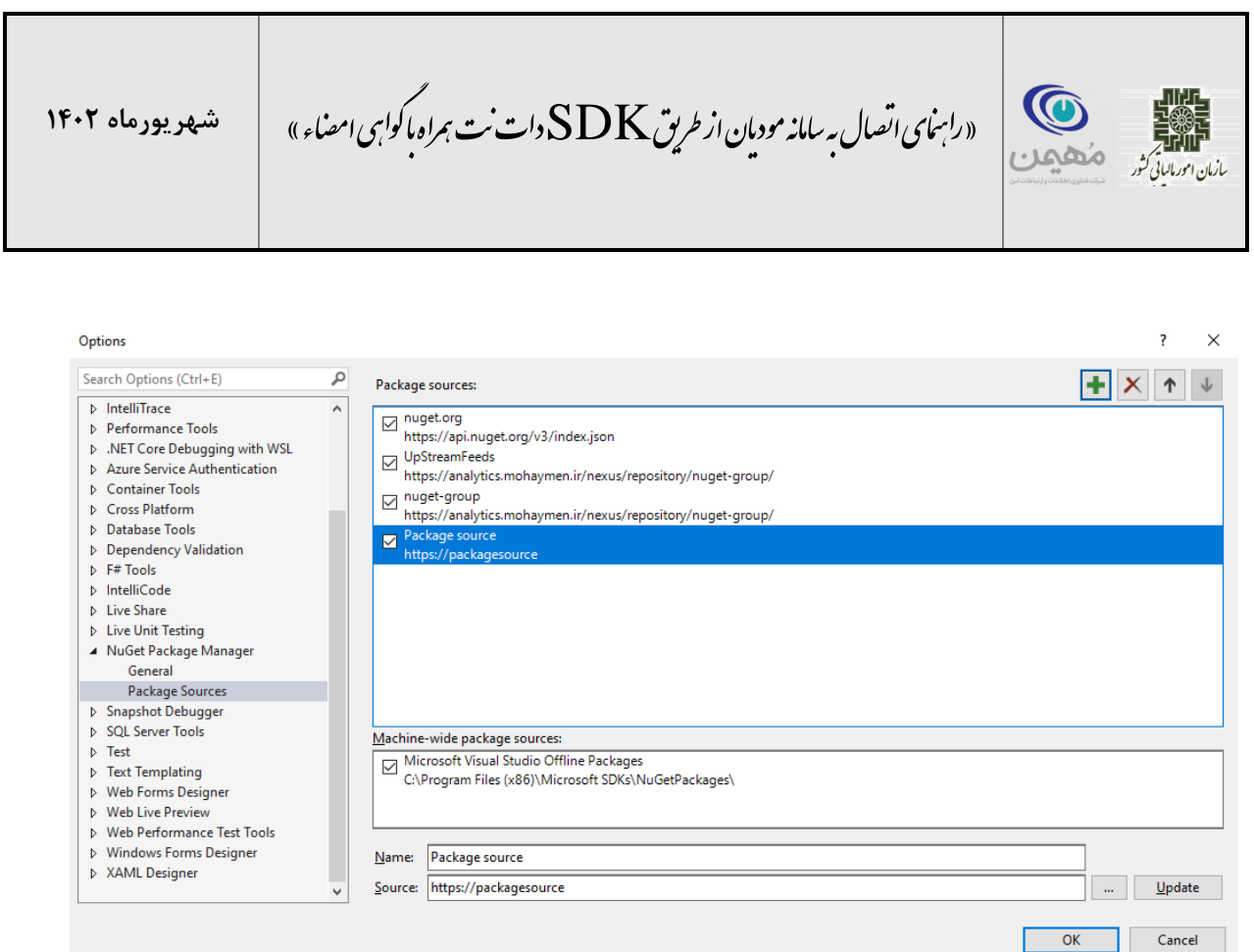

حال از قسمت باال روی دکمه + کلیک میکنیم. بعد در قسمت Source روی دکمه ... کلیک میکنیم و آدرس فولدری را که فایل نوگت مورد نظر داخل آن است را انتخاب میکنیم و OK را میزنیم. حال از منوی Tools قسمت Manager Package NuGet روی گزینه NuGet Manage :میکنیم کلیک ...Packages for Solution

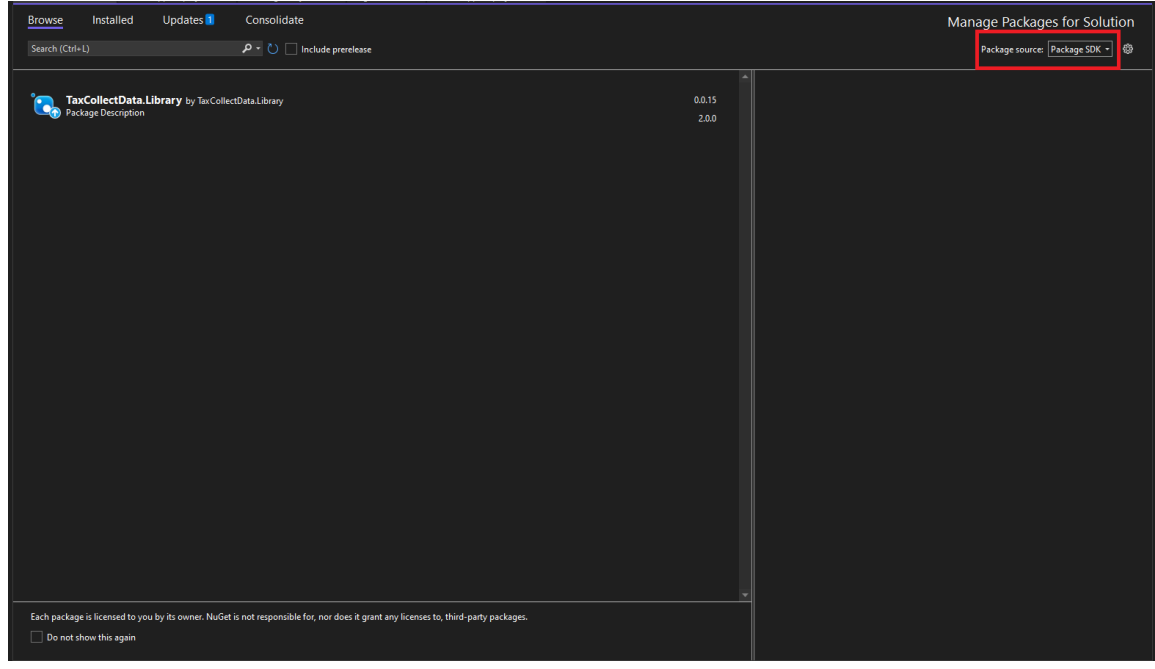

**شهریورماه ۱۴۰۲**

ما راسای اتصال به سامانه مودیان از طریق SDK دات نت همراه با کوابپی امضاء » م و گ

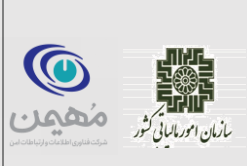

از قسمت باال روی گزینه source Package کلیک کرده و گزینه نشاندادهشده یعنی Package source (یا در صورت انتخاب نام دلخواه در مرحله قبل نام مربوطه) را انتخاب میکنیم تا مطابق شکل پکیج Library.TaxCollectData ظاهر شود. سپس پکیج مذکور را انتخاب کرده و با کلیک بر روی گزینه install آن را نصب میکنیم.

#### <span id="page-5-0"></span>**پیکربندی SDK**

قبل از شروع کار به استفاده از SDK باید آن را پیکربندی نمائیم و یک شیء TaxApi بسازیم. بدین منظور تکه کد زیررا در ابتدای پروژه خود بنویسید:

```
Pkcs8SignatoryFactory pkcs8SignatoryFactory = new Pkcs8SignatoryFactory();
TaxProperties properties = new TaxProperties("MEMORY_ID");
EncryptorFactory encryptorFactory = new EncryptorFactory();
TaxApiFactory taxApiFactory = new TaxApiFactory("API_URL", properties);
ISignatory signatory = pkcs8SignatoryFactory.Create(
     "PRIVATE_KEY_FILE",
     "CERTIFICATE_FILE");
ITaxPublicApi publicApi = taxApiFactory.CreatePublicApi(signatory);
IEncryptor encryptor = encryptorFactory.Create(publicApi);
ITaxApi taxApi = taxApiFactory.CreateApi(signatory, encryptor);
```
ITaxApi اینترفیسی است که عملیات ارتباط با سامانهی مودیان برای ما انجام میدهد و تکهکد باال یک پیاده سازی از این اینترفیس را در اختیار ما قرار میدهد. توجه داشته باشید که باید مقادیر زیر را در کد با توجه به نیازمندیهای گفته شده مقداردهی کنید:

- ID\_MEMORY: شناسه یکتای حافظه مالیاتی. رشتهای به طول 6 از اعداد و حروف، قابل دریافت از قسمت عضویت کارپوشه. نمونه: 11216A
	- [https://tp.tax.gov.ir/requ](https://tp.tax.gov.ir/req)estsmanage[r](https://tp.tax.gov.ir/req) :نمونه .API محل آدرس :API\_URL
- FILE\_KEY\_PRIVATE: آدرس فایل کلید خصوصی امضا به فرمت #8PKCS و Encode C:/private\_key.pem نمونه: C:/private\_key.pem
- FILE\_CERTIFICATE: آدرس فایل گواهی امضای دیجیتال به فرمت 64Base. نمونه: C:/certificate.cer

ما راسای اتصال به سامانه مودیان از طریق SDK دات نت همراه با کوابپی امضاء » م و گ

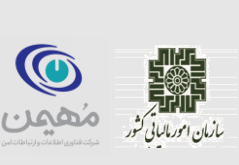

همچنین اینترفیس دیگری به نام ILowLevelTaxApi وجود دارد که یک رابط کاربری سطح پایینتر )نسبت به ITaxApi )جهت ارتباط با سامانهی مودیان در اختیار ما میگذارد. این اینترفیس فراخوانیکنندهی APIهای سامانهی مودیان میباشد و هنگام ساخت یک Signatory دریافت میکند و جهت فراخوانی هر API عملیات احراز هویت (گرفتن چالش تصادفی و امضای توکن) را در ضمن آن انجام میدهد. نحوهی ساخت ILowLevelTaxApi:

ILowLevelTaxApi lowLevelApi = taxApiFactory.CreateLowLevelApi(signatory);

#### <span id="page-6-0"></span>**تولید شماره مالیاتی**

اولین گام برای تولید یک صورتحساب الکترونیک، تولید یک شمارهی مالیاتی میباشد. شمارهی مالیاتی رشتهی منحصربهفردی است که صورتحساب را به شکل یکتا در اکوسیستم صورتحساب الکترونیک کشور مشخص میکند. برای آشنایی دقیق با نحوه تولید شماره مالیاتی میتوانید به سند [»قالب شناسه یکتای](https://www.intamedia.ir/The-regulation-of-store-terminals/ID/14560/%D9%82%D8%A7%D9%84%D8%A8-%D8%B4%D9%86%D8%A7%D8%B3%D9%87-%DB%8C%DA%A9%D8%AA%D8%A7%DB%8C-%D8%AD%D8%A7%D9%81%D8%B8%D9%87-%D9%85%D8%A7%D9%84%DB%8C%D8%A7%D8%AA%DB%8C-%D9%88-%D8%B4%D9%85%D8%A7%D8%B1%D9%87-%D9%85%D9%86%D8%AD%D8%B5%D8%B1%D8%A8%D9%87-%D9%81%D8%B1%D8%AF-%D9%85%D8%A7%D9%84%DB%8C%D8%A7%D8%AA%DB%8C) حافظه مالیاتی [و شماره منحصر به فرد مالیاتی«](https://www.intamedia.ir/The-regulation-of-store-terminals/ID/14560/%D9%82%D8%A7%D9%84%D8%A8-%D8%B4%D9%86%D8%A7%D8%B3%D9%87-%DB%8C%DA%A9%D8%AA%D8%A7%DB%8C-%D8%AD%D8%A7%D9%81%D8%B8%D9%87-%D9%85%D8%A7%D9%84%DB%8C%D8%A7%D8%AA%DB%8C-%D9%88-%D8%B4%D9%85%D8%A7%D8%B1%D9%87-%D9%85%D9%86%D8%AD%D8%B5%D8%B1%D8%A8%D9%87-%D9%81%D8%B1%D8%AF-%D9%85%D8%A7%D9%84%DB%8C%D8%A7%D8%AA%DB%8C) مراجعه کنید. تکه کد زیر با استفاده از توابع موجود در SDK، یک شماره سریال دریافت می کند و به وسیلهی آن (۱) و شناسه حافظه مالیاتی صادر کنندهی صورتحساب (۲) و تاریخ و زمان صدور صورتحساب )3(، برای ما یک شمارهی مالیاتی را تولید مینماید:

```
TaxIdProvider taxIdProvider = new TaxIdProvider(new VerhoeffAlgorithm());
string memoryId = "MEMORY ID";
Random random = new Random();
long randomSerialDecimal = نشماره سریال غیر تکراریiDateTimeOffset now = new DateTimeOffset(DateTime.Now);
string taxId = taxIdProvider.GenerateTaxId(
     memoryId,
    randomSerialDecimal,
    now.DateTime);
string inno = randomSerialDecimal
    .ToString("X")
     .PadLeft(10, '0');
long indatim = now.ToUnixTimeMilliseconds();
```
#### <span id="page-6-1"></span>**تولید و صدور صورتحساب**

در مرحلهی بعدی باید یک صورتحساب تولید کنیم. در صورتی که با صورتحساب الکترونیک آشنایی ندارید به سند [»دستورالعمل صدور صورتحساب الکترونیکی«](https://www.intamedia.ir/The-regulation-of-store-terminals/ID/16926/%D8%AF%D8%B3%D8%AA%D9%88%D8%B1%D8%A7%D9%84%D8%B9%D9%85%D9%84-%D8%B5%D8%AF%D9%88%D8%B1-%D8%B5%D9%88%D8%B1%D8%AA%D8%AD%D8%B3%D8%A7%D8%A8-%D8%A7%D9%84%DA%A9%D8%AA%D8%B1%D9%88%D9%86%DB%8C%DA%A9%DB%8C-%D9%81%D8%B1%D9%88%D8%B1%D8%AF%DB%8C%D9%86-%D9%85%D8%A7%D9%87-1402) مراجعه کنید. برای ارسال صورتحساب از طریق SDK باید آن را در قالب یک شیء از نوع InvoiceDto ایجاد کنیم. بدین منظور به وسیلهی

ما راہنای اتصال به سامانه مودیان از طریق $\textbf{SDK}$ دات ست ہمراہ باکواہی امضاء »  $\qquad \qquad \mid \quad$  شهو یود ماه ۱۴۰۲ م و گ

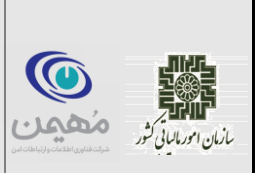

Constructor و مشخص کردن مقادیر فیلدهای مورد نیاز میتوان صورتحساب را ایجاد نمود. دقت کنید که شماره مالیاتی تولید شده در قسمت قبل را که در متغیر taxId قرار داشت، به همراه سریال صورتحساب )inno )و تاریخ و زمان کنونی سیستم به عنوان تاریخ و زمان صدور صورتحساب )indatim )در Header صورتحساب قرار دادهایم. در ادامه نمونه کد تولید صورتحساب و مقداردهی فیلدهای دلخواه قرار داده خواهد شد:

```
InvoiceDto invoice = new InvoiceDto()
{
     Header = new HeaderDto()
     {
        taxid = taxId, inno = inno,
         indatim = indatim,
       inty = 1,
        inp = 1,ins = 1, tins = "14003778990",
         ...
     },
    Body = new List<BodyItemDto>()
     {
         new ()
         {
             sstid = "2710000138624",
           ,"سازی فوالد صنعت قطعات سرسیلندر" = sstt 
           mu = "164",am = 2,fee = 10000,prdis = 20~000,
            van = 1 755, ...
         },
         new ()
         {
              ...
         }
     },
     Payments = new List<PaymentItemDto>()
     {
         new ()
         {
             ...
         },
         new ()
         {
             ...
         }
     }
};
```
ما راہنای اتصال به سامانه مودیان از طریق $\textbf{SDK}$ دات ست ہمراہ باکواہی امضاء »  $\qquad \qquad \mid \quad$  شهو یود ماه ۱۴۰۲ م و گ

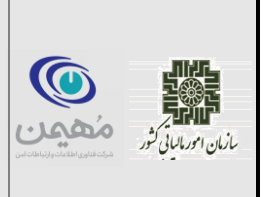

#### <span id="page-8-0"></span>**ارسال صورتحساب**

حال میتوانیم از طریق taxApi صورتحساب را ارسال کنیم. taxApi یک متد SendInvoices دارد که لیستی از صورتحسابها را گرفته و ارسال میکند.

```
List<InvoiceDto> invoiceList = new List<InvoiceDto>() {invoice};
List<InvoiceResponseModel> responseModels =
        taxApi.SendInvoices(invoiceList);
```
خروجی تابع SendInvoices لیستی از InvoiceResponseModelهاست که به ازای هر صورتحساب یک عضو دارد که شامل فیلدهای زیر است:

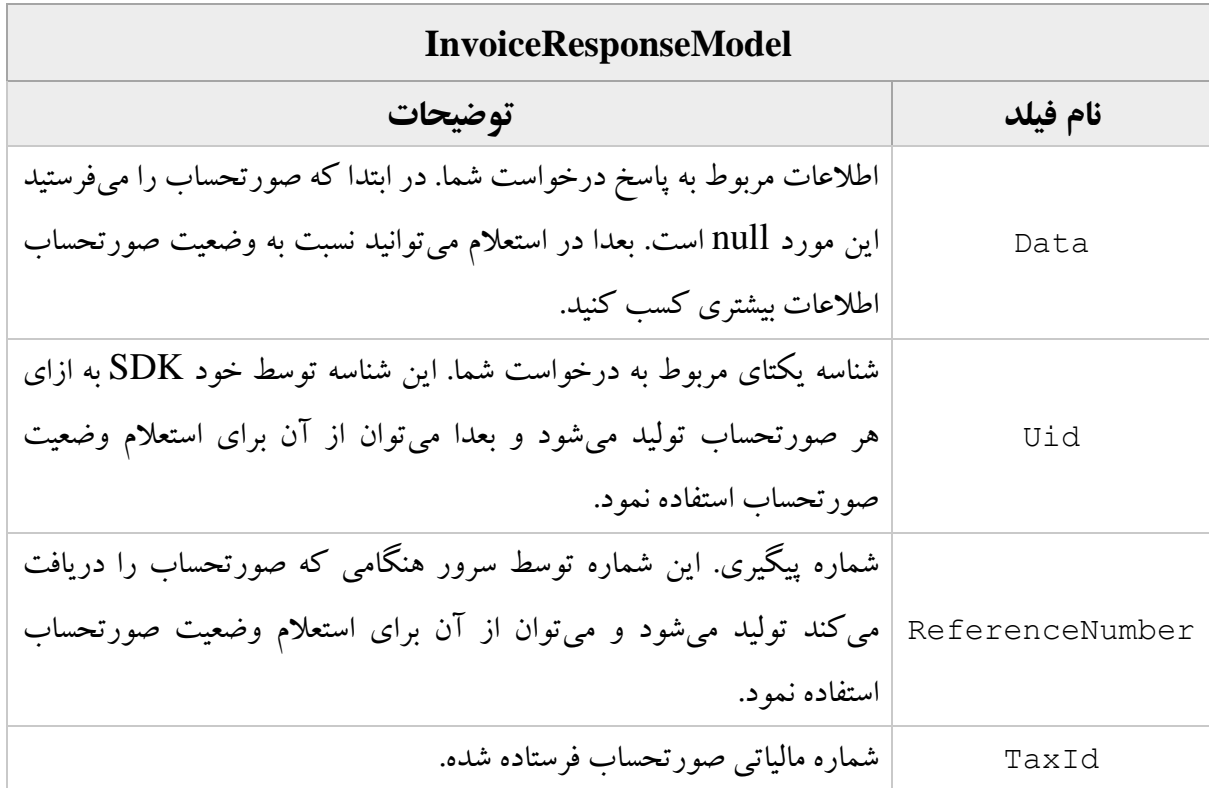

#### <span id="page-8-1"></span>**ارسال صورتحساب از طریق ILowLevelTaxApi**

برای ارسال صورتحساب از طریق ILowLevelTaxApi باید عملیات رمزنگاری و امضای صورتحساب را با استفاده از encryptor و signatory انجام دهید، سپس یک شناسه درخواست )uid ) تولید کنید و سپس صورتحساب را ارسال نمایید. این عملیات در ITaxApi به صورت خودکار انجام میشود. نمونه کد ارسال صورتحساب با API سطح پایین:

ما راسای اتصال به سامانه مودیان از طریق SDK دات نت همراه با کوابپی امضاء » م و گ

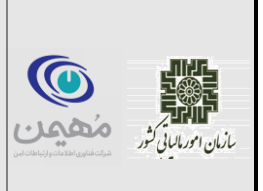

```
ILowLevelTaxApi lowLevelApi = taxApiFactory.CreateLowLevelApi(signatory);
ITaxPublicApi publicApi = taxApiFactory.CreatePublicApi(signatory);
IEncryptor encryptor = new EncryptorFactory().Create(publicApi);
string invoiceJson = Encoding.UTF8.GetString(
     JsonSerializer.SerializeToUtf8Bytes(
         invoice, JsonSerializerConfig.JsonSerializerOptions));
string payload = encryptor.Encrypt(signatory.Sign(invoiceJson));
PacketHeaderDto packetHeaderDto = new PacketHeaderDto
{
     RequestTraceId = "RANDOM_UID",
    FiscalId = "MEMORY_ID"
};
PacketDto packet = new PacketDto
{
     Header = packetHeaderDto,
    Payload = payload
};
BatchResponseModel response = lowLevelApi.SendInvoices(new List<PacketDto>
{
    packet
});
```
lowLevelApi یک شیء API سطح پایین است که توسط taxApiFactory ساخته میشود. سپس از طریق همین taxApiFactory یک ITaxPublicApi میسازیم که با استفاده از آن یک شیء IEncryptor بسازیم. IEncryptor اینترفیسی است که عملیات رمزنگاری صورتحساب را برای ما انجام میدهد. سپس شیء صورتحساب را که invoice نام دارد و از نوع InvoiceDto است تبدیل به رشتهای به فرمت Json میکنیم. سپس payload را میسازیم که همان صورتحساب امضا شدهی رمز شده است. بدین صورت که ابتدا invoiceJson را با تابع Sign.signatory امضا میکنیم و سپس آن را با تابع Encrypt.encryptor رمزگذاری میکنیم. سپس باید یک PacketDto بسازیم که ورودی درخواست ارسال صورتحساب میباشد. بدین منظور یک PacketHeaderDto تولید میکنیم )شامل uid درخواست و شناسه یکتای حافظه صادرکننده صورتحساب( و آن را در کنار payload که صورتحساب امضا شدهی رمز شده است قرار میدهیم.

ما راسای اتصال به سامانه مودیان از طریق SDK دات نت همراه با کوابپی امضاء » م و گ

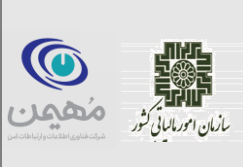

#### <span id="page-10-0"></span>**توضیح اینترفیسهای ISignatory و IEncryptor**

.1 اینترفیس ISignatory:

این اینترفیس برای ما بستهی امضاشدهی JWS (طبق استاندارد API سامانهی مودیان) تولید می کند. نحوهی ساخت این اینترفیس بدین صورت است که باید از کالس SignatoryFactory8Pkcs یا SignatoryFactory11Pkcs استفاده نماییم و کلید خصوصی و گواهی امضای بسته را در آن قرار دهیم )برای #11PKCS باید راه ارتباطی با توکن امنیتی را در کد ایجاد نماییم که نحوهی استفاده از آن در پیوست توضیح داده میشود. همچنین فعال فقط از توکن امنیتی 3003ePass پشتیبانی میشود.( مثالی از تولید ISignatory در قسمت پیکربندی SDK( صفحهی 6( قرار داده شده است.

.2 اینترفیس IEncryptor:

این اینترفیس برای ما بستهی رمزشده  $JWE$ (طبق استاندارد API سامانهی مودیان) تولید میکند. فلسفه کار آن بدین صورت است که هر صورتحساب امضا شده توسط مودی باید برای ارسال به سامانهی مودیان رمز شود و طبق استاندارد JWE و با استفاده از کلید عمومی سازمان این بستهی رمزشده تولید میشود. مراحل ساخت IEncryptor در کد:

۱. ساخت ISignatory با گواهی امضای معتبر (به منظور احراز هویت)

.2 ساخت TaxPublicApi به منظور گرفتن کلید عمومی سامانهی مودیان به وسیلهی متد CreatePublicApi در TaxApiFactory( این متد یک شیء ISignatory به عنوان ورودی میگیرد.(

ما راہنای اتصال به سامانه مودیان از طریق $\textbf{SDK}$ دات ست ہمراہ باکواہی امضاء »  $\qquad \qquad \mid \quad$  شهو یود ماه ۱۴۰۲ م و گ

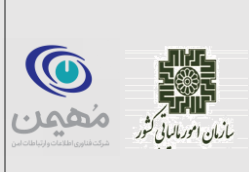

.3 ساخت IEncryptor به وسیلهی متد Create در EncryptorFactory. این متد یک ITaxPublicApi به عنوان ورودی میگیرد و در درون خود متد GetServerInformation اینترفیس ITaxPublicApi را صدا میزند تا کلید عمومی سازمان را دریافت کند. نحوهی کار متد GetServerInformation نیز به صورت زیر است:

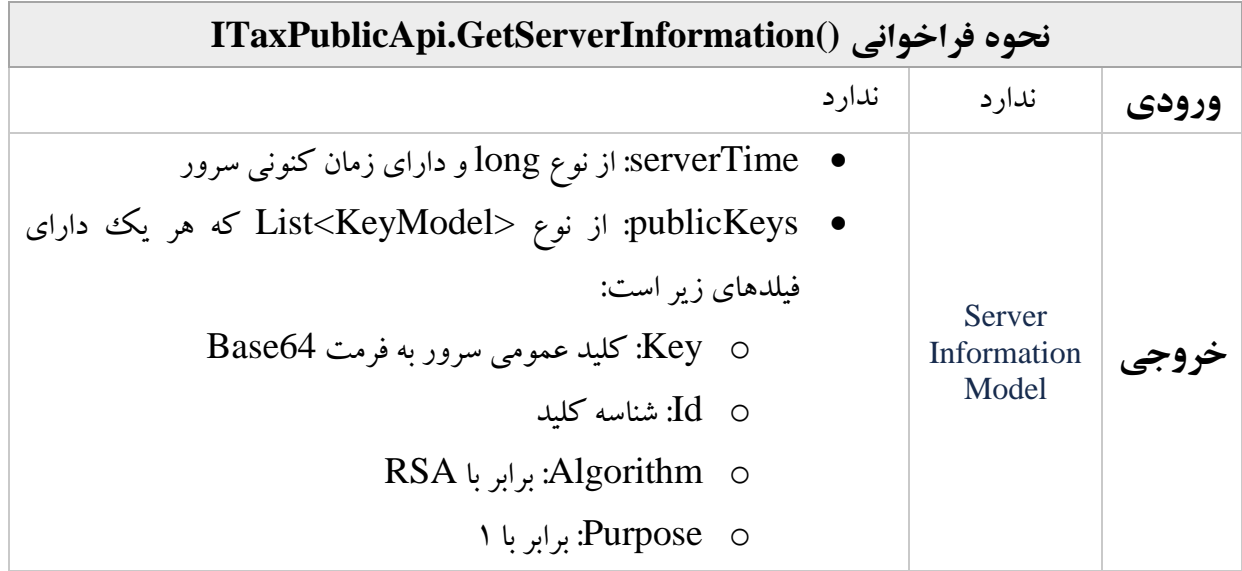

#### <span id="page-11-0"></span>**استعالم وضعیت صورتحساب ارسالی**

برای استعالم وضعیت صورتحساب چند راه وجود دارد: .1 استعالم به وسیله شماره پیگیری .2 استعالم به وسیله uid .3 استعالم بر اساس بازه زمانی نکته : توجه کنید بین ارسال صورتحساب و استعالم آن باید حداقل 1۰ ثانیه فاصله باشد. برای این کار میتوانید از تکه کد زیر استفاده کنید (این تکه باید بین کد ارسال صورتحساب و کد استعلام آن باشد):

Thread.Sleep(10\_000);

« اهن ر ی ود اتصالهبساماهن یاناز رط یقSDK اه راهبا د یامضاء« اتنتهم **شهریورماه ۱۴۰۲** ما م و گ

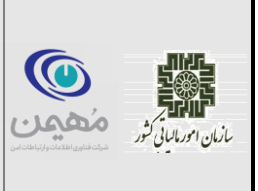

#### <span id="page-12-0"></span>**استعالم به وسیلهی شماره پیگیری**

اینترفیس ITaxApi یک متد به نام InquiryByReferenceId دارد که وضعیت صورتحسابهای ارسال شده را بر اساس شماره پیگیری استعالم میکند و نحوه کار آن به صورت زیر است:

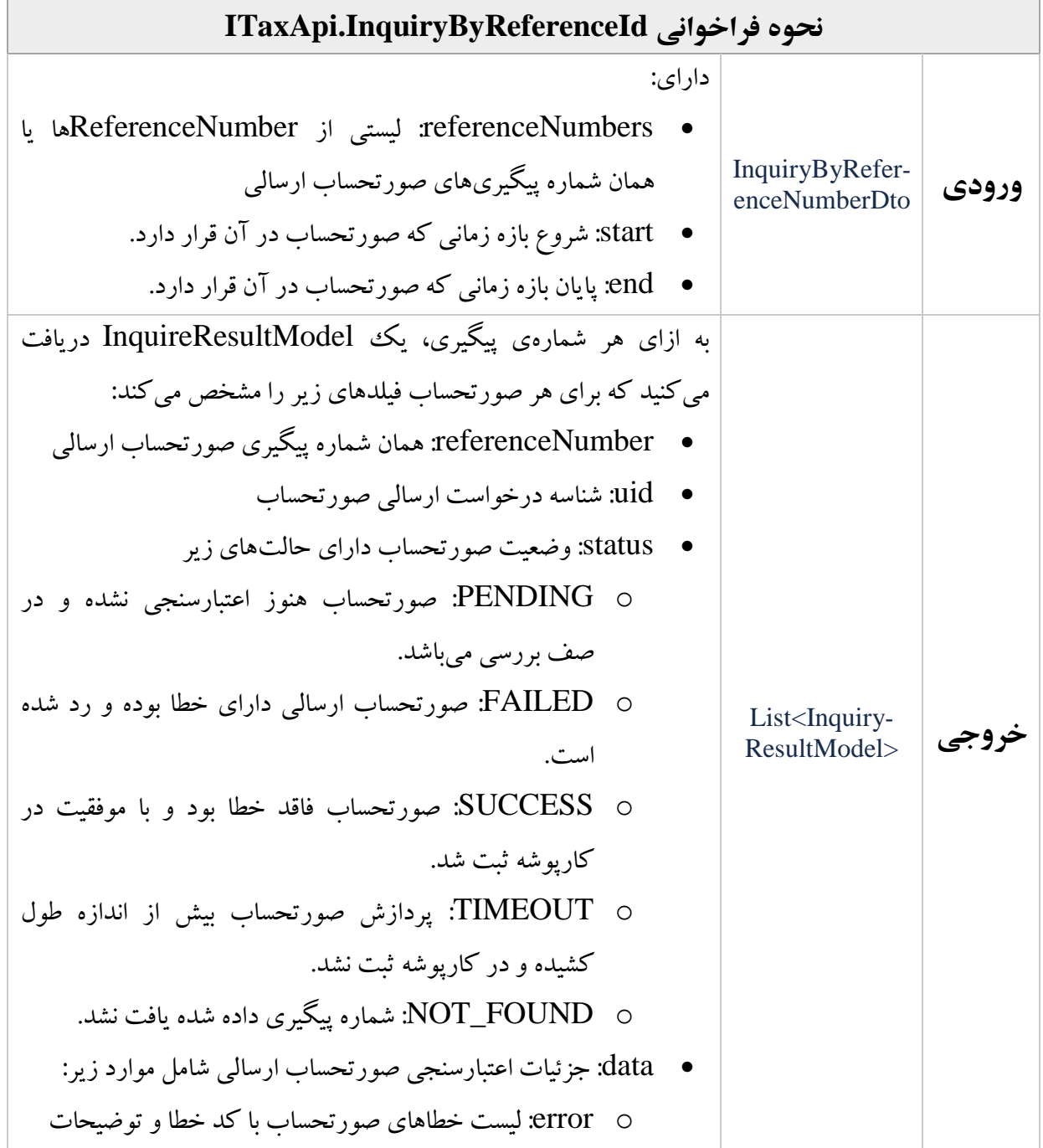

« اهن ر ی ود اتصالهبساماهن یاناز رط یقSDK اه راهبا د یامضاء« اتنتهم **شهریورماه ۱۴۰۲** ما م و گ

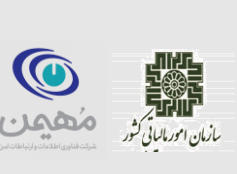

o warning: لیست اخطارهای صورتحساب با کد خطا و توضیحات o success: اینکه صورتحساب دارای خطا بوده یا نه  $(true/false)$  packetType: نوع بسته fiscalId: شناسه حافظه ارسالکنندهی صورتحساب

توجه کنید که زمانهای start و end اختیاری است و در صورتی که در ورودی مقداردهی نشوند، به طور پیشفرض، API در 24 ساعت گذشته به دنبال referenceId شما میگردد.

نمونه کد (ارسال صورتحساب و) استعلام به وسیله شماره پیگیری:

List<InvoiceResponseModel> responseModels = taxApi.SendInvoices(invoiceList); Thread.Sleep(10\_000); DateTime startDate = DateTime.Now.AddDays(-1).ToLocalTime(); DateTime endDate = DateTime.Now.ToLocalTime(); List<string> referenceNumbers = responseModels.Select( r => r.ReferenceNumber ).ToList(); InquiryByReferenceNumberDto inquiryDto = new InquiryByReferenceNumberDto( referenceNumbers, startDate, endDate); List<InquiryResultModel> inquiryResultModels = taxApi.InquiryByReferenceId(inquiryDto);

invoiceList لیستی از صورتحسابها میباشد.

خط اول صورتحسابها را ارسال و پاسخ را از سرور دریافت میکند (شامل شماره پیگیری و uid برای هر صورتحساب(.

خط دوم یک تاخیر ۱۰ ثانیهای بعد از عملیات ارسال صورتحساب ایجاد می کند تا صورتحسابها اعتبارسنجی شوند. ممکن است اعتبارسنجی یک صورتحساب بیشتر از 1۰ ثانیه طول بکشد که در این صورت وضعیت صورتحساب پس از استعالم، PENDING خواهد بود و باید پس از چند ثانیه مجددا درخواست استعالم وضعیت صورتحساب مربوطه را ارسال کنیم.

ما راسای اتصال به سامانه مودیان از طریق SDK دات نت همراه با کوابپی امضاء » م و گ

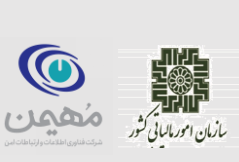

سپس یک شیء از نوع InquiryByReferenceNumberDto میسازیم )که آبجکت ورودی متد استعلام صورتحساب بر اساس شماره پیگیری است) که شامل لیستی از شماره پیگیریها و شروع و پایان زمان جستجو میباشد. برای به دست آوردن شماره پیگیریها یک Mapping بر روی responseModels انجام میدهیم که به ازای هر InvoiceResponseModel، شماره پیگیری آن را قرار دهد و لیستی از شماره پیگیریها برای ما ایجاد کند. همچنین بازه زمانی جستجو برای استعالم را از 1 روز قبل تا امروز قرار دادهایم.

خط آخر هم درخواست استعالم را ارسال میکند و خروجی را در قالب یک لیست از InquiryResultModel ها به ما برمیگرداند که گزارش وضعیت هر یک از صورتحسابها را نشان مے زدھلہ۔

#### <span id="page-14-0"></span>**استعالم به وسیلهی uid**

دقیقا همانند استعلام بر اساس شماره پیگیری است با این تفاوت که لیستی از uidهای صورتحسابهای ارسالی به همراه شناسه حافظه صادرکننده صورتحساب میگیرد و نتیجه اعتبارسنجی صورتحسابها با uidهای دادهشده را برمیگرداند. در این متد نیز باید یک بازه زمانی به تابع داده شود که در صورت مقداردهی نشدن، به طور پیشفرض صورتحسابهای 24 ساعت گذشته مورد بررسی قرار میگیرند.

List<InvoiceResponseModel> responseModels = taxApi.SendInvoices(invoiceList); Thread.Sleep(10\_000); List<string> uidList = responseModels.Select(r => r.Uid).ToList(); InquiryByUidDto inquiryByUidDto = new InquiryByUidDto(uidList, "MEMORY\_ID", startDate, endDate); List<InquiryResultModel> inquiryByUidResultModels = taxApi.InquiryByUid(inquiryByUidDto);

#### <span id="page-14-1"></span>**استعالم به وسیلهی تاریخ**

در این شیوه میتوان وضعیت صورتحسابهای موجود در یک بازه زمانی را به صورت صفحهبندی شده استعالم نمود. بدین صورت که یک شیء از نوع InquiryByTimeRangeDto میسازیم و به وسیله متد InquiryByTime در taxApi بر اساس آن استعالم میگیریم. نحوه کار این متد به صورت زیر است:

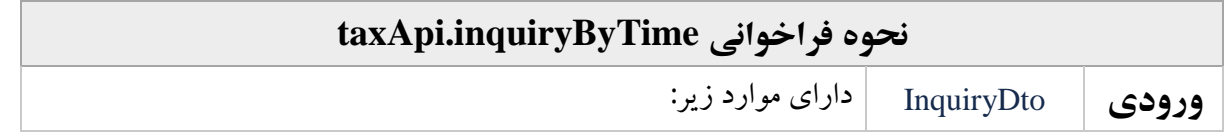

ما راسای اتصال به سامانه مودیان از طریق SDK دات نت همراه با کوابپی امضاء » م و گ

**شهریورماه ۱۴۰۲**

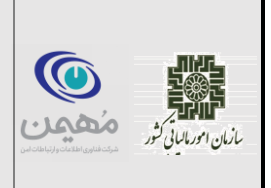

 start: تاریخ شروع بازهی زمانی end: تاریخ پایان بازهی زمانی status: وضعیت صورتحسابهای مورد بررسی. شامل موارد زیر SUCCESS, PENDING, TIMEOUT, FAILED pageable: تنظیمات مربوط به صفحهبندی نتیجه استعالم o از آنجایی که ممکن است تعداد صورتحسابها در بازهی زمانی درخواستی زیاد باشد، الزم است نتیجه به صورت صفحهبندی شده برگردانده شود. بدین صورت که شماره صفحه )pageNumber )و اندازهی هر صفحه )pageSize )را در درخواست مشخص میکنیم و نتیجه استعالمها بر اساس صفحهبندی مشخص شده به ما برگردانده میشود.  $\Lambda = \text{pageNumber}$  مقدار پیشفرض = pageNumber o مقدار پیشفرض pageSize = 1۰ مقادیر مجاز: 1 تا .1۰۰ **خروجی** List<Inquiry-ResultModel> دقیقا مانند دو مورد قبلی  $\boxed{\text{List-}$ 

در صورتی که تاریخ شروع و تاریخ پایان داده نشوند، به طور پیشفرض صورتحسابهای 24 ساعت گذشته استعالم گرفته میشوند. در صورتی که ورودی status داده نشود نیز صورتحسابها با تمامی وضعیتها برگردانده میشود. نمونه کد استعالم صورتحسابهای وضعیت FAILED بر اساس تاریخ:

DateTime startDate = DateTime.Now.AddDays(-1).ToLocalTime(); DateTime endDate = DateTime.Now.ToLocalTime(); RequestStatus status = RequestStatus.**FAILED**; Pageable pageable = new Pageable(pageNumber:1, pageSize:20); InquiryByTimeRangeDto inquiryDto = new InquiryByTimeRangeDto( startDate, endDate, pageable, status); List<InquiryResultModel> inquiryResult = taxApi.InquiryByTime(inquiryDto);

**استعالم اطالعات حافظه و مودی**

ما راہنای اتصال به سامانه مودیان از طریق $\textbf{SDK}$ دات ست ہمراہ باکواہی امضاء »  $\qquad \qquad \mid \quad$  شهو یود ماه ۱۴۰۲ م و گ

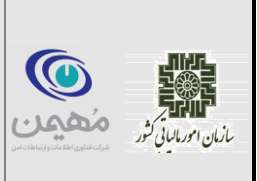

اینترفیس TaxApi دارای دو متد به نامهای GetTaxpayer و GetFiscalInformation می باشد که به ترتیب با گرفتن «شماره اقتصادی» و «شناسه یکتای حافظه مالیاتی» اطلاعات پروندهی مودی (شامل نام، وضعیت، نوع مودی، شناسه ملی، آدرس و کد پستی) و اطلاعات حافظه مالیاتی (شامل نام، کد ملی، وضعیت، حدمجاز فروش و کد اقتصادی متصل به آن( را برمیگرداند. نحوهی فراخوانی آن به شکل زیر است:

```
TaxpayerModel taxpayer = taxApi.GetTaxpayer("ECONOMIC CODE");
FiscalFullInformationModel fiscalInformation = 
        taxApi.GetFiscalInformation("MEMORY_ID");
```
<span id="page-16-0"></span>**پیوستها**

#### <span id="page-16-1"></span>**کد کامل تولید و ارسال صورتحساب در NET. و استعالم نتیجه**

```
using TaxCollectData.Library.Abstraction.Clients;
using TaxCollectData.Library.Algorithms;
using TaxCollectData.Library.Dto;
using TaxCollectData.Library.Factories;
using TaxCollectData.Library.Models;
using TaxCollectData.Library.Properties;
using TaxCollectData.Library.Providers;
using static System.Console;
namespace TaxApp;
public static class TaxClient
{
     private const string MemoryId = "A11216";
     private const string ApiUrl = "https://tp.tax.gov.ir/requestsmanager";
     private const string PrivateKeyPath = "C:/privateKey.pem";
     private const string CertificatePath = "C:/certificate.crt";
     public static void Main(string[] args)
     {
         ITaxApi taxApi = CreateTaxApi();
         InvoiceDto validInvoice = CreateValidInvoice();
         InvoiceDto invalidInvoice = CreateInvalidInvoice();
         List<InvoiceDto> invoiceList = new List<InvoiceDto>()
\{ validInvoice,
             invalidInvoice
         };
         List<InvoiceResponseModel> responseModels =
taxApi.SendInvoices(invoiceList);
```
« اهن ر ی ود اتصالهبساماهن یاناز رط یقSDK اه راهبا د یامضاء« اتنتهم **شهریورماه ۱۴۰۲** ما م و گ

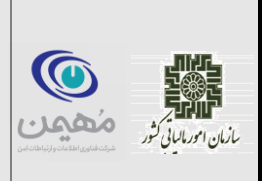

```
Thread.Sleep(10_000);
         InquiryByReferenceNumberDto inquiryDto = new 
InquiryByReferenceNumberDto(
             responseModels.Select(
                 r => r.ReferenceNumber
             ).ToList());
         List<InquiryResultModel> inquiryResults = 
             taxApi.InquiryByReferenceId(inquiryDto);
         PrintInquiryResult(inquiryResults);
     }
     private static void PrintInquiryResult(
         List<InquiryResultModel> inquiryResults)
     {
         foreach (var result in inquiryResults)
\{ WriteLine("========================================");
            WriteLine("Status = " + result. Status);
            WriteLine("ReferenceId = " + result.ReferenceNumber);
             WriteLine("Errors:");
             var errors = result.Data.Error;
             foreach (var error in errors)
\{ var code = error.Code;
                 var message = error.Message;
                 WriteLine("Code: " + code + ", Message: " + message);
 }
             WriteLine("Warnings:");
             var warnings = result.Data.Warning;
             foreach (var warning in warnings)
\{ var code = warning.Code;
                 var message = warning.Message;
                 WriteLine("Code: " + code + ", Message: " + message);
 }
         }
     }
     private static ITaxApi CreateTaxApi()
\left\{\begin{array}{ccc} & & \\ & & \end{array}\right\}Pkcs8SignatoryFactory pkcs8SignatoryFactory =
                 new Pkcs8SignatoryFactory();
         EncryptorFactory encryptorFactory = new EncryptorFactory();
         TaxProperties properties = new TaxProperties(MemoryId);
         TaxApiFactory taxApiFactory = new TaxApiFactory(
             ApiUrl,
             properties);
         ISignatory signatory = pkcs8SignatoryFactory.Create(
             PrivateKeyPath,
```
ما راہنای اتصال به سامانه مودیان از طریق $\textbf{SDK}$ دات ست ہمراہ باکواہی امضاء »  $\qquad \qquad \mid \quad$  شهو یود ماه ۱۴۰۲ م و گ

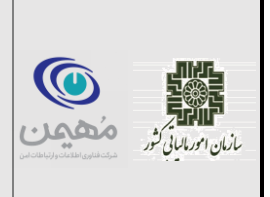

#### **CertificatePath**);

```
۱9
        ITaxPublicApi publicApi = taxApiFactory.CreatePublicApi(signatory);
        IEncryptor encryptor = encryptorFactory.Create(publicApi);
        return taxApiFactory.CreateApi(signatory, encryptor);
     }
    private static InvoiceDto CreateValidInvoice()
    {
       Random random = new Random();
       long serial = random. NextInt64(1 000 000 000);
       DateTime now = DateTime.Now;
       string taxId = GenerateTaxId(serial, now);
       string inno = serial. To String ("X"). PadLeft(10, '0');
       long indatim = new DateTimeOffset(now).ToUnixTimeMilliseconds();
        InvoiceDto invoice = new InvoiceDto()
         {
           Header = new HeaderDto()\{taxid = taxId, inno = inno,
                indatim = indatim,
               int y = 1,
               inp = 1,ins = 1, tins = "14003778990",
               tinb = "10100302746",tprdis = 20000,
               tdis = 500,
               tadis = 19\,500,
               tvam = 1\sqrt{55},
               totalam = 0,\text{tbill} = 21\ 255,setm = 2 },
           Body = new List<BodyItemDto>()\{ new()
{
                     sstid = "2710000138624",
                   ,"سازی فوالد صنعت قطعات سرسیلندر" = sstt 
                   mu = "164",am = 2,fee = 10000,prdis = \overline{2}0 000,
                   \overline{dis} = 500,
                   adis = 19,500,
                   vra = 9,van = 1\ 755,tsstam = 21255 }
            }
        };
```
« اهن ر ی ود اتصالهبساماهن یاناز رط یقSDK اه راهبا د یامضاء« اتنتهم **شهریورماه ۱۴۰۲** ما م و گ

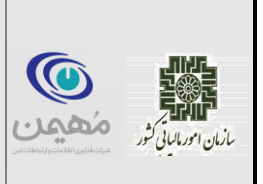

```
۲۰
        return invoice;
    }
    private static InvoiceDto CreateInvalidInvoice()
    {
       Random random = new Random();
       long serial = random. NextInt64 (1 000 000 000);
       DateTime now = DateTime.Now;
       string taxId = GenerateTaxId(serial, now);
       string inno = serial. To String (TX''). PadLeft(10, '0');
       long indatim = new DateTimeOffset(now).ToUnixTimeMilliseconds();
        InvoiceDto invoice = new InvoiceDto()
         {
           Header = new HeaderDto()\{taxid = taxId, inno = inno,
               indatim = indatim,inty = 1,
               inp = 7,ins = 1,
               tins = "14003778990".
               tinb = "10100302746",
               tprdis = 30000,
               tdis = 500<sub>l</sub>tadis = 19,500,
               tvam = 1.765,
               todam = 1 000,
               \text{tbill} = 21\,255,
               setm = 3 },
            Body = new List<BodyItemDto>()
\{ new()
{
                    sstid = "1710000138624",
                   ,"اشتباه کاالی" = sstt 
                   mu = "164",am = 2,
                    fee = 10000,
                   prdis = \overline{2}0 000,
                   dis = 0,adis = 19,500,
                   vra = 10,
                   van = 0,tsstam = 20 000
 }
            }
        };
        return invoice;
     }
    private static string GenerateTaxId(long serial, DateTime now)
```
ما راسای اتصال به سامانه مودیان از طریق SDK دات نت همراه با کوابپی امضاء » م و گ

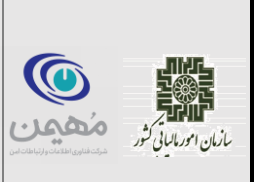

 { TaxIdProvider taxIdProvider = new TaxIdProvider(new VerhoeffAlgorithm()); return taxIdProvider.GenerateTaxId(**MemoryId**, serial, now); } }

<span id="page-20-0"></span>**پیکربندی SDK برای استفاده از توکن امنیتی**

در صورتی که از توکن سخت افزاری 3003epass استفاده میکنید برای پیکربندی SDK، میتوانید تکه کد زیر را در ابتدای پروژه خود بنویسید )توجه کنید که باید فایل dll کتابخانهی 3003\_11ShuttleCsp را دانلود کنید و آن را داخل پوشه دلخواه قرار دهید(. این تکه کد دقیقا همانند تکه کد بالاست با این تفاوت که به منظور ساخت یک شیء Signatory(امضا کننده) از اینترفیس PKCS#11 که رابط کاربری ارتباط با توکنهای امنیتی است استفاده میکند.

Pkcs11SignatoryFactory pkcs11SignatoryFactory = new Pkcs11SignatoryFactory(); EncryptorFactory encryptorFactory = new EncryptorFactory(); TaxProperties properties = new TaxProperties("MEMORY\_ID"); TaxApiFactory taxApiFactory = new TaxApiFactory("API\_URL", properties); ISignatory signatory = pkcs11SignatoryFactory .Create("CERT\_ALIAS", "LIBRARY\_PATH", "PASSWORD"); ITaxPublicApi publicApi = taxApiFactory.CreatePublicApi(signatory); IEncryptor encryptor = encryptorFactory.Create(publicApi); ITaxApi taxApi = taxApiFactory.CreateApi(signatory, encryptor);

- توجه داشته باشید که باید مقادیرزیر را در کد با توجه به نیازمندیهای گفته شده مقداردهی کنید:
	- ID\_MEMORY: همان شناسه یکتای حافظه مالیاتی. نمونه: 11216A
	- <https://tp.tax.gov.ir/requestsmanager> :نمونه .API فراخوانی محل آدرس :API\_URL
- C:/ShuttleCsp11\_3003.dll :نمونه .ShuttleCsp11\_3003 کتابخانه آدرس :LIBRARY\_PATH
- NUM\_SERIAL\_CERT: شناسه )Number Serial )گواهی مورد نظر )توضیح بیشتر در ادامه(. نمونه: C:/ShuttleCsp11\_3003.dll
	- PASSWORD: پسورد توکن سخت افزاری. نمونه: <sup>1234</sup>

#### **استخراج Alias گواهی امضا**

ابتدا نرمافزار exe-1.0.17.519.English3003-ePass را نصب کنید. پس از متصلنمودن توکن، نرمافزار را باز کرده و بر روی دکمه Login کلیک کرده و پسورد خود را وارد کنید. لیستی از کلیدهای توکن مطابق شکل زیربه نمایش در میآید:

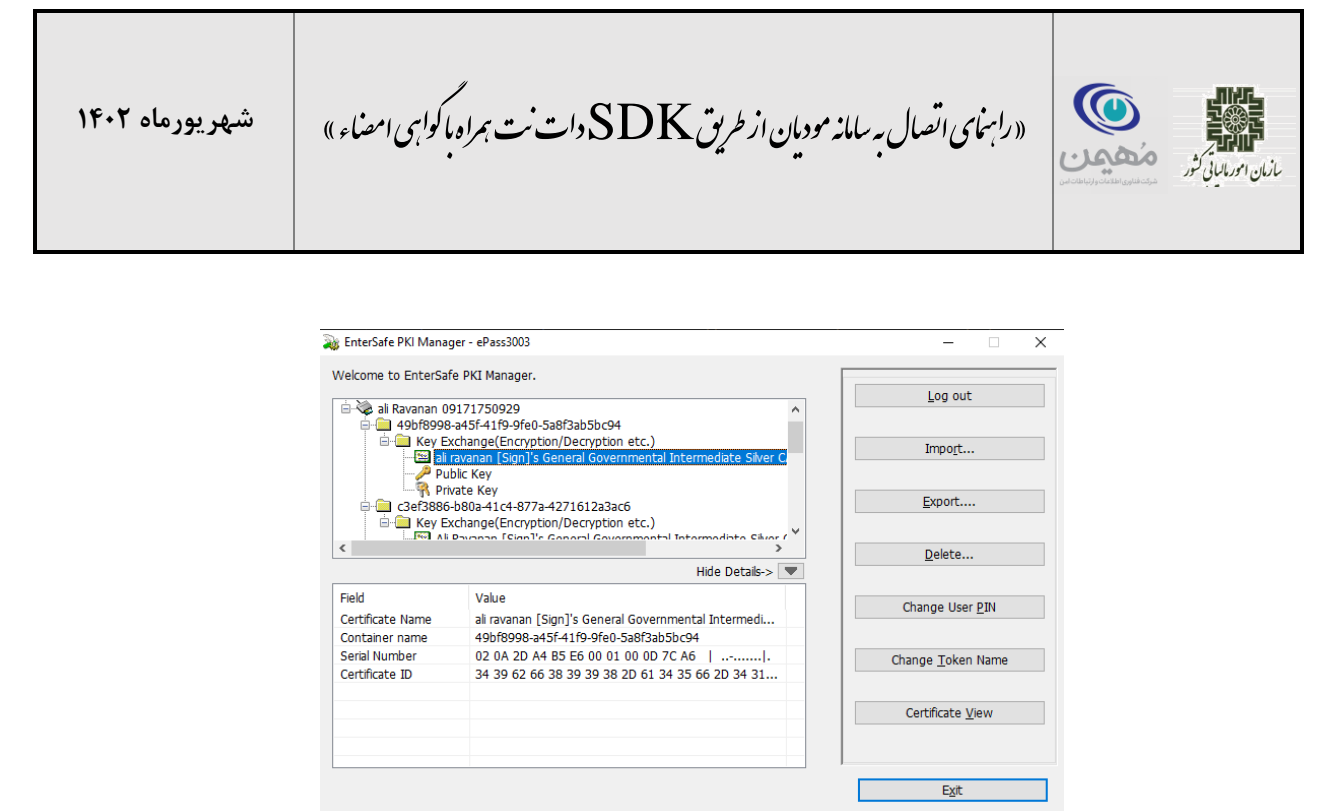

مقدار موجود در قسمت Name Certificate گواهی مورد نظر شما همان Alias میباشد که میتوانید به عنوان نام گواهی هنگام پیکربندی SDK به تابع create کالس SignatoryFactory11Pkcs بدهید تا عملیات امضای توکن و صورتحساب را برای شما انجام بدهد.